# **A children's guide to**  *Python* **programming**

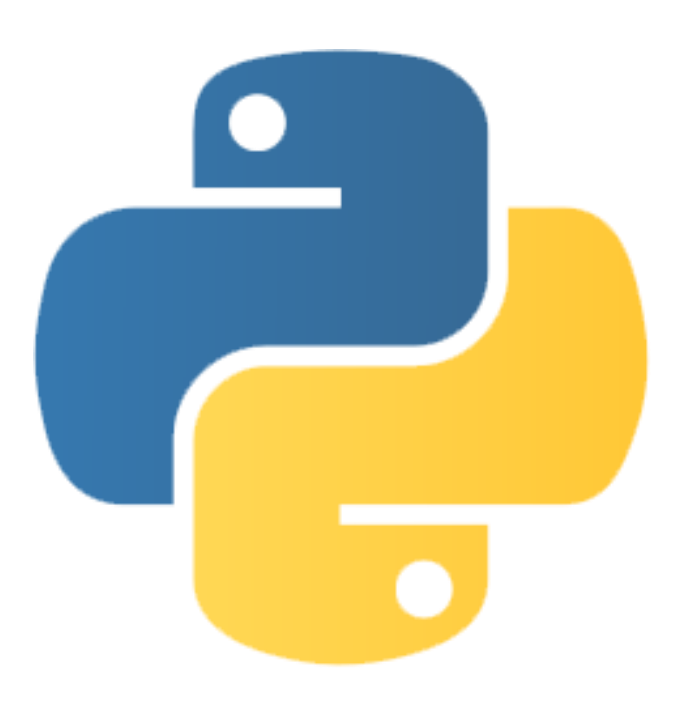

## **By Simon Haughton**

(Tested on *Pythonista 1.4* for *iOS*, using a *Python* 2.7.5 interpreter.)

## **1. Printing text and creating variables**

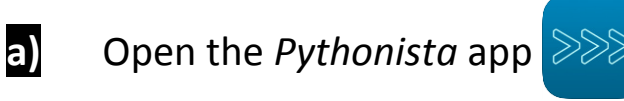

Press  $\sqrt{\frac{2}{n}}$  and start an Empty Script.

Type a name for your program at the top.

Type these commands into the 'script' window:

```
print 'Hello world.'
print '\n'
print 'I am learning Python.'
```
Press  $\geq$  and watch the 'interpreter' window. (Swipe right to go back.)

**Program** - A sequence of commands that are followed in order to carry out a task. **Run** - Carrying out the commands in a program. Also known as execute.

*What does the* **print** *command do?*

*What does printing \n do?*

*What happens if you make a mistake in your commands?*

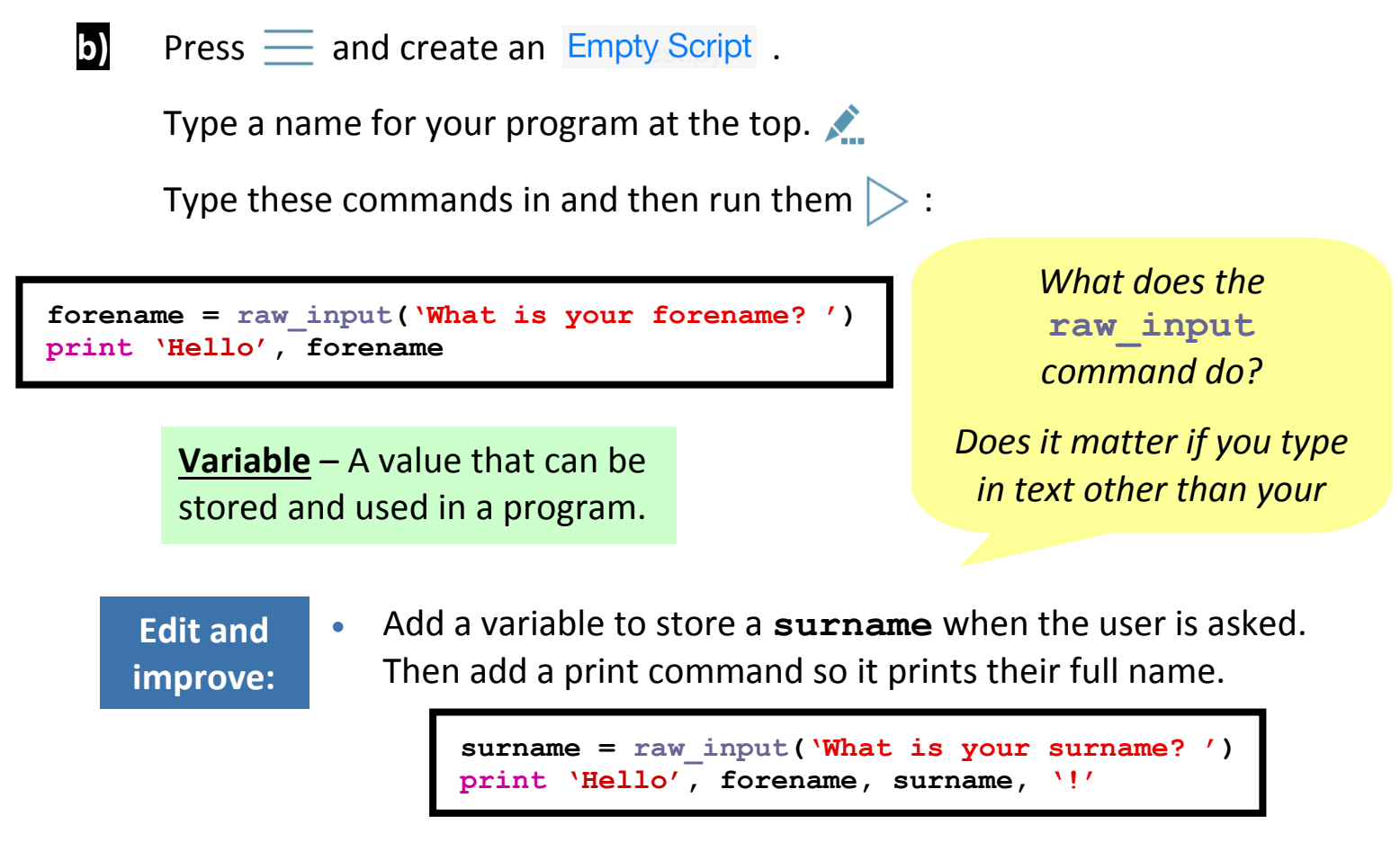

## **2. Calculations and random numbers**

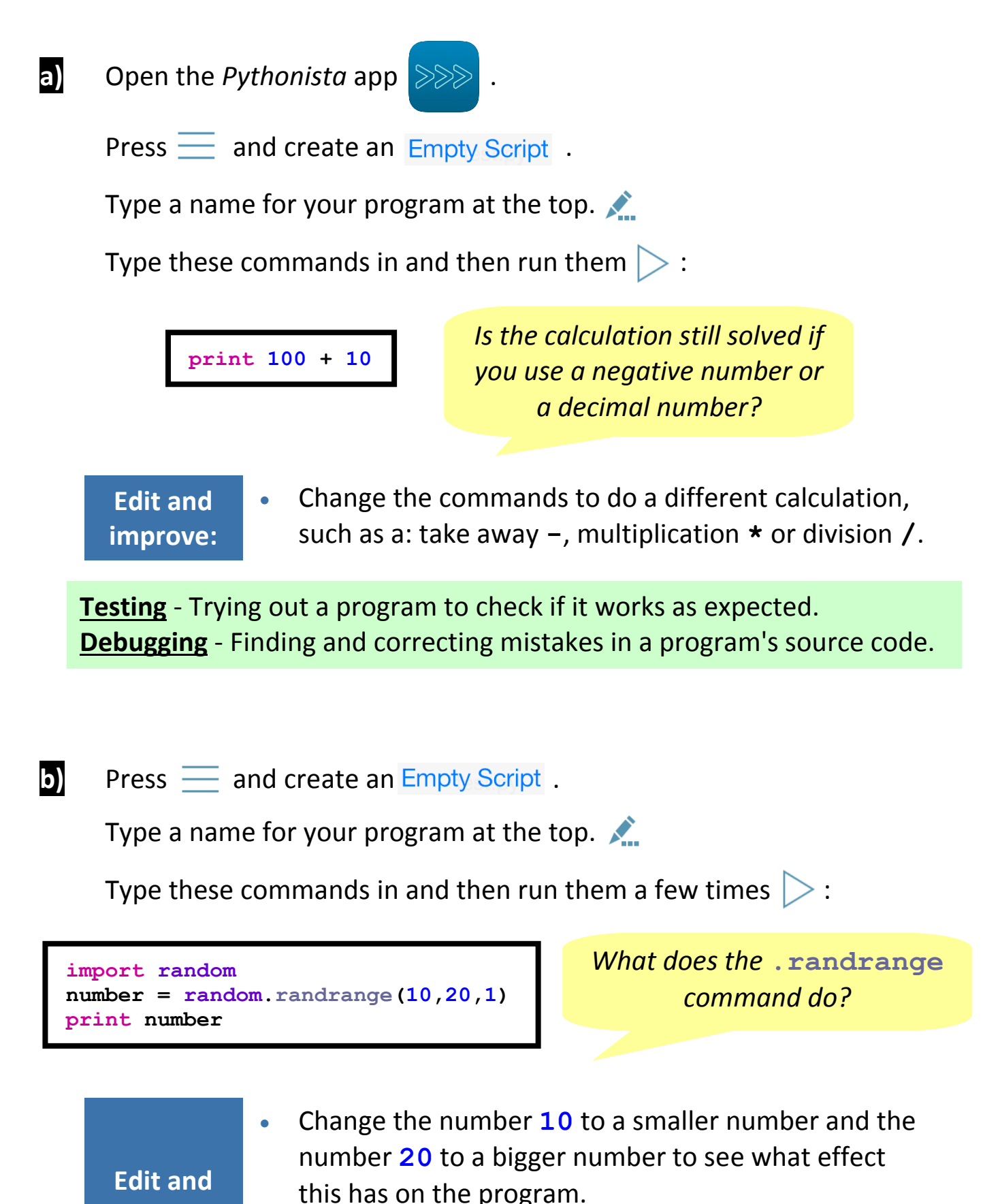

 Add some commands to do calculations with the random number. e.g. **print number + 10**

**improve:**

### **3. Number variables and adding comments**

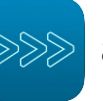

**a)** Open the *Pythonista* app  $\gg \gg$  and create an *Empty Script*.

Type these commands in and then run them  $\triangleright$  :

called **answer2**:

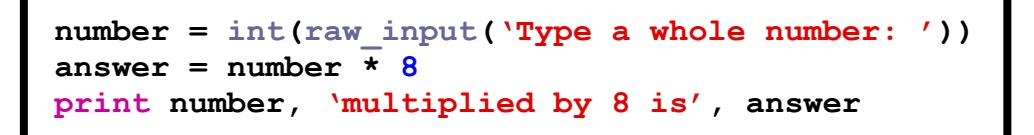

*What happens if you type in a decimal number instead of an* **int***eger (whole number)?*

- Find out what changing **int** to **float** lets you do. (Remember to change it back to **int** afterwards!)
- Add commands so the answer to an addition is printed as well. You will need to use another variable

**Edit and improve:**

 $answer2 = number + 6$ **print number, 'add 6 is', answer2**

 Change the program so you have to type in a second number at the start to use in each calculation. You will need to use another variable called **number2**. Here is a start:

**number2 = int(raw\_input('Type a whole number: '))**

**b)** Add these commands to your program:

**# This is a comment.**

*Does text on a line starting with a hash then a space (***#** *) do anything when the program is run?*

**Comments** - Notes in a program's code which explain what commands do to remind you. They are not run.

#### **Edit and improve:**

 Type some comments at the end of some lines in your program to explain what they do.

## **4. Conditional (if) statements**

![](_page_4_Picture_1.jpeg)

**a)** Open the *Pythonista* app  $\gg$  and create an *Empty Script*.

Type these commands in and then run them  $\triangleright$  :

```
answer = raw_input('Do cats bark? ')
if answer = = 'no':
   print 'Correct'
else:
   print 'Wrong'
```
*What does this program do?*

*Why do you think two equals signs are used and not just one?*

**IF statement** - Decides which commands to run depending on whether certain things (conditions) are true or false.

- **Edit and improve:**
- Change the question being asked (and the answer too, if needed).

![](_page_4_Picture_12.jpeg)

Type these commands in and then run them  $\triangleright$  :

```
mark = int(raw_input('Score: '))
if mark > 80:
   print 'Outstanding'
elif mark > 40:
   print 'Great'
else:
   print 'Good'
```
*What does this program do?*

*What does the* **elif** *command let you do?*

**Edit and improve:**  Add another **elif** command between 80 and 40 so that a score of more than 60 is rated as **'Super'**.

#### **Programming challenge:**

Create a program that asks a maths calculation and prints if the user answers it right or wrong. *Can you change one of the numbers in it to a random number?*

## **5. Lists**

**a)** Open the *Pythonista* app  $\gg$  and create an Empty Script.

Type these commands in and then run them  $\triangleright$  :

![](_page_5_Figure_3.jpeg)

**improve:**

**Edit and .** Put more items in the list to make the rainbow zoo more fun!

**b)** Create an  $\frac{E}{E}$  Create an  $\frac{E}{E}$  Create Script , type these commands in and then run them  $\geq$  :

![](_page_5_Picture_246.jpeg)

*Can you see what the:*  **.append***,* **.pop***,* **.insert** *and* **.remove** *commands do?*

#### **Programming challenge:**

Create a list to store some names. Add commands to: .append, .pop, .insert and .remove names. Find out what the .sort () command does.

## **6. Functions**

![](_page_6_Picture_1.jpeg)

**a)** Open the *Pythonista* app  $\gg$  and create an *Empty Script*.

Type these commands in and then run them  $\triangleright$  :

```
import random
def cointoss():
   options = ['heads', 'tails']
   result = random.choice(options)
   print result
cointoss()
cointoss()
cointoss()
cointoss()
```
**Function** - A sub-program which is placed at the start of a bigger program and can be called (run) later using its name.

*What does this program do?*

*Why is better to call the function five times than to copy all of its commands five times?*

**Edit and improve:**

**cointoss()**

 Change the program so it shows the results of rolling a six-sided dice instead. You don't need to put **''** around the options because they are numbers.

#### **Programming challenge:**

Create a program that tells a user's fortune by calling (running) a function two times which randomly picks a prediction from a list:

> e.g. You will be given money. You will become famous. You will see an alien. You will find a lost item. You will score well in a test.

*Can you ask the user to* **raw\_input** *their name so that it is included in the predictions (e.g. Tom will be given money)?*

## **7. Iteration (looping)**

![](_page_7_Picture_1.jpeg)

```
password = 'fish'
guess = ''
while (password != guess):
   guess = raw_input('Enter password: ')
   if password == guess:
     print 'Correct'
   else:
     print 'Try again'
```
*If* **==** *means 'equal to', what does* **!=** *mean?*

*What does a* **while** *loop do?*

#### **Programming challenge:**

Create a program in which the computer sets the password as a random **int**eger from 1 to 100 and user has to correctly guess it. *Can you use:* **if**, **elif** *and* **else** *commands to give the user clues (e.g.* **'Too high'** *or* **'Too low'***)? Can you add a variable which counts the number of guesses (***count = count + 1***)?*

## **8. Parameters and validation**

![](_page_8_Picture_3.jpeg)

**a)** Open the *Pythonista* app  $\left\lfloor \cos \theta \right\rfloor$  and create an *Empty Script*.

Type these commands in and then run them  $\triangleright$  :

```
def spell(word):
   for i in range(0, len(word)):
     print(word[i])
spell('said')
spell('because')
```
**Parameter** - A way of passing a value from the main program to a function when it is called (run).

Add **print len(word)** above the **for** command. *What does it do?*

**Edit and improve:**  Change the program so you can type any word in to pass to the function.

**word = raw\_input('Type a word: ') spell(word)**

 Insert the **ord(word[i])** command to the iteration so the special Unicode number of each letter is printed as the word is spelled out.

#### **Programming challenge:**

Create a function that uses the **chr(integer)** command to convert a Unicode **int**eger into a letter. Call it several times to decipher a secret word made from Unicode numbers 97-122. For example: 115, 99, 104, 111, 111, 108

**b)** Create an Empty Script, type these commands in and then run them  $\triangleright$ :

![](_page_8_Picture_16.jpeg)

*What is the purpose of this function?*

*How could it be useful?*

**Validation** - Automatic checking by a computer to ensure that an entered value is sensible.

#### **Programming challenge:**

Create a function that prints the biggest of two values (using **if**/**else**), passed to it in parameters. The user will input the two **int**egers they want to compare using the validation function.

## **9. Algorithms**

**Algorithm** - An explanation of the processes or instructions a program carries out, usually described in a flowchart.

![](_page_9_Figure_2.jpeg)

- *Can you add more* print *commands to display what is happening on screen?*
- *Can you make the game print the player's name at the end?*
- *Can you add another player to the game whose position is stored in a variable called position2?* You will need to make the game let each player move in turns. You could create a variable called finished which is set to 0 at the start and changes to 1 when a player wins, forcing the game to stop.